## **OVERVIEW**

A variant of the CryptoMix, Clop ransomware is spreading via executables with legitimate digital signatures and is targeting entire networks instead of individual users.

## CLOP RANSOMWARE

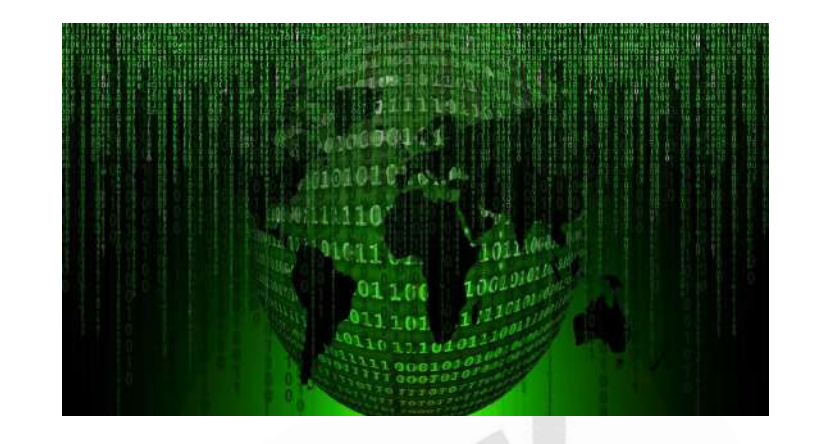

www.sequretek.com

#### **OVERVIEW**

- CLOP ransomware belongs to CryptoMix ransomware family. The ransom note indicates that the attackers are targeting an entire network rather than an individual computer.
- Clop ransomware uses similar processes like Maze and Revil to steals data before encrypting the company systems, so even if the company refuses to pay the ransom the operators behind them can still make some profit by selling the stolen data on Dark Web markets.

#### **TECHNICAL DETAILS**

- Clop ransomware's executable code is distributed with legitimate digital signatures. So, the code looks more reliable and may help to bypass some security solutions.
- After execution, Clop will try to search some specific stings in order to stop specific Windows services and processes to disable antivirus software.
- Some other programs are also stopped by Clop including new Windows 10 apps, popular text editors, debuggers, programming languages, terminal programs, and programming IDE software.

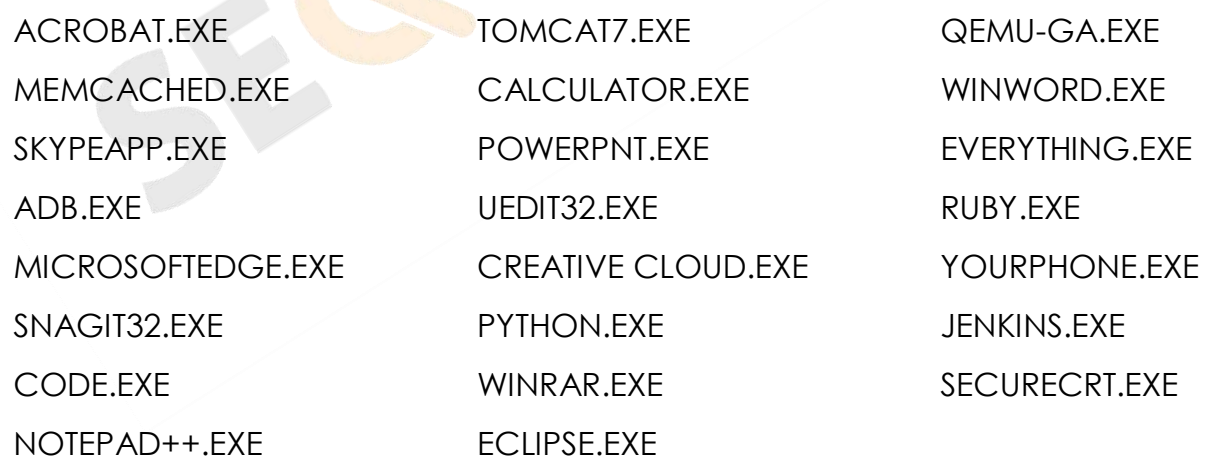

 Next it disables Windows Defender, by configuring various Registry values that disable behavior monitoring, real time protection, sample uploading to Microsoft, Tamper Protection, cloud detections, and antispyware detections.

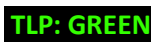

TLP: GREEN **WWW.Sequretek.com** Page | 2

cmd.exe /C reg add "HKLM\Software\Policies\Microsoft\Windows Defender\Real-Time Protection" /v "DisableBehaviorMonitoring" /t REG\_DWORD /d "1" /f cmd.exe /C reg add "HKLM\Software\Policies\Microsoft\Windows Defender\Real-Time Protection" /v "DisableOnAccessProtection" /t REG\_DWORD /d "1" /f cmd.exe /C reg add "HKLM\Software\Policies\Microsoft\Windows Defender\Real-Time Protection" /v "DisableRealtimeMonitoring" /t REG\_DWORD /d "1" /f cmd.exe /C reg add "HKLM\Software\Policies\Microsoft\Windows Defender\Spynet" /v "SubmitSamplesConsent" /t REG\_DWORD /d "2" /f cmd.exe /C reg add "HKLM\Software\Policies\Microsoft\Windows Defender\Real-Time Protection" /v "DisableScanOnRealtimeEnable" /t REG\_DWORD /d "1" /f

cmd.exe /C reg add "HKLM\Software\Microsoft\Windows Defender\Features" /v "TamperProtection" /t REG\_DWORD /d "0" /f cmd.exe /C reg add "HKLM\Software\Policies\Microsoft\Windows Defender" /v "DisableAntiSpyware" /t REG\_DWORD /d "1" /f cmd.exe /C reg add "HKLM\Software\Policies\Microsoft\Windows Defender\MpEngine" /v "MpCloudBlockLevel" /t REG\_DWORD /d "0" /f cmd.exe /C reg add "HKLM\Software\Policies\Microsoft\Windows Defender\Spynet" /v "SpynetReporting" /t REG\_DWORD /d "0" /f

- Clop attackers are using batch script to delete Volume Shadow Copy, resize Volume Shadow Copy to avoid its recovery and to disable recovery option in the boot process.
- The ransomware encrypts files and appends .CLOP or .CIOP extension to the encrypted file's name and creates a ransom note named "CIopReadMe.txt".

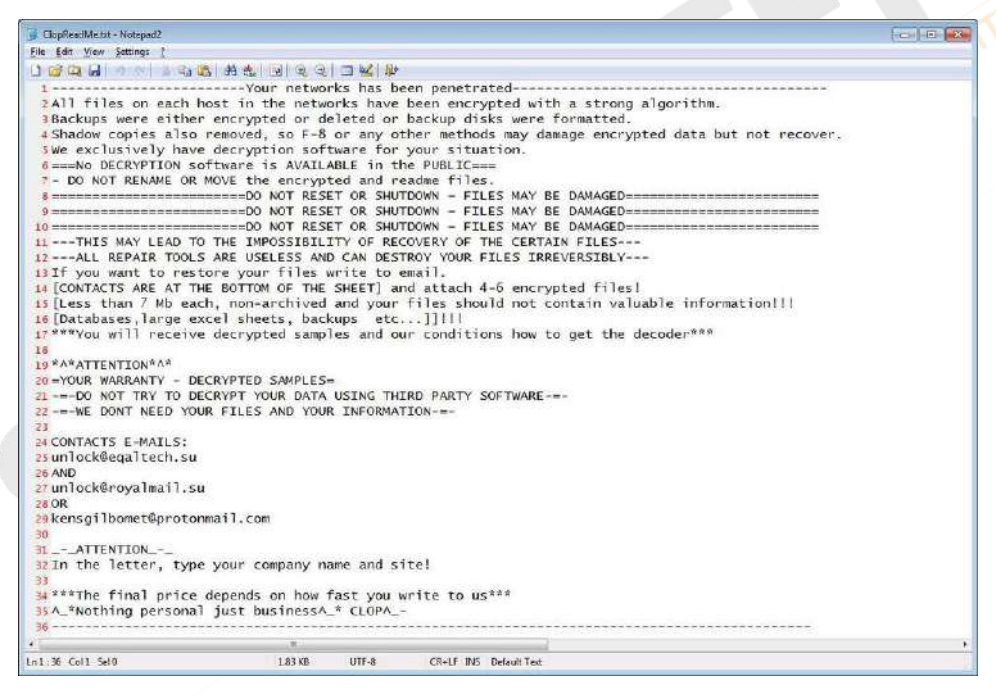

**Figure 1: Clop Ransom note**

- Like current scenario in ransomware, Clop attackers are also publishing users' personal data on the dark web for sale.
- Recently CLOP ransomware attackers hacked the Indian conglomerate IndiaBulls Group. Attackers leaked samples of stolen data and threatened to release the overall dump within 24 hours if the victim does not pay the ransom.

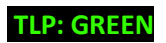

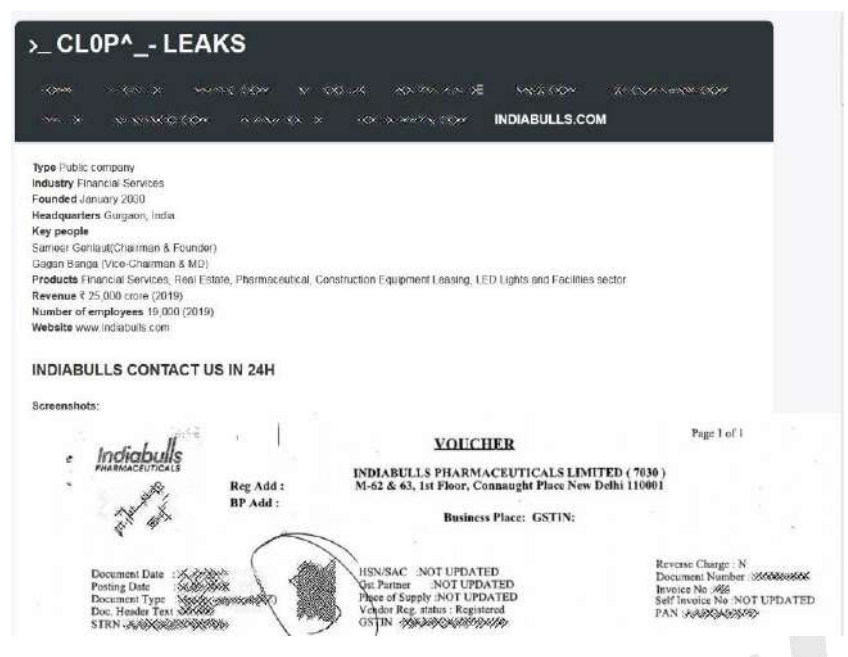

**Figure 2: IndiaBulls leak on CLOP data leak site**

 IndiaBulls had an exposed Citrix Netscaler ADC VPN gateway that was vulnerable to CVE-2019-19781 vulnerability. Exploiting this vulnerability, the attackers could then carry out arbitrary code execution remotely for unauthenticated access, and it could have been the cause of Clop ransomware attack.

#### **INDICATORS OF COMPROMISE**

#### **File Hashes (MD5)**

0403DB9FCB37BD8CEEC0AFD6C3754314 160FD326A825271E9BD71653BA6F3EE1 227A9F4931342F8B49CB3044F66DBF05 25E11A9EBDE8D2CC26084E3C739273A7 279F5BEEE9D4BF8C54026E78ACBA61B1 35792C5501760071D461E9455AA50730 3FE02FDD243979106F6D91AE2DF8CCFF 569D3ED52F17B12729CEF26018C81FB9 72A76CA18B85E64A8C655C94BE087C5E 738314AA6E07F9A625E4774AC1243A79

73FBFBB0FB34E2696E5F3D9A9D2F6D46 949670DCDED69C76760D87F2271E0631 A09CE9363467F0CDD72714945CF0BF3A A93B3DAA9460C64C631AD076D8ED126E AE0C9765CC0BC9F4D2ED8970FF77A8D1 AE5CB860F043CAA84BF4E11CEC758616 B7FD25034019BC0B09242047D2C1D62A C41A0E1DDEB85B6326A3DC403A5FD0FA D8DF0EEE17FA5A361E26D67C43E10F28 ED7DB8C2256B2D5F36B3D9C349A6ED0B

#### **Email Addresses**

servicedigilogos[at]protonmail[.]com managersmaers[at]tutanota[.]com

**TLP: GREEN** P a g e | 4 www.sequretek.com

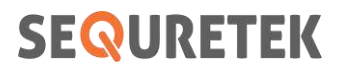

unlock[at]goldenbay[.]su unlock[at]graylegion[.]su unlock[at]eqaltech[.]su

unlock[at]royalmail[.]su kensgilbomet[at]protonmail[.]com

#### **& PREVENTIVE AND CORRECTIVE ACTIONS**

#### **For Organizations**

- o **Preventive Actions**
	- Block the IoCs in the corresponding security devices.
	- All these IoCs are combined in our Threat Intelligence Feed that is integrated with our SOC to provide proactive threat protection to our clients.
	- Employ content scanning and filtering on the organization mail servers. Inbound e-mails should be scanned for known threats and should block any attachment types that could pose a threat.
	- Ensure all systems and software are up-to-date with relevant security patches.
	- Turn off file sharing if not needed. If file sharing is required, use ACLs and password protection to limit access. Disable anonymous access to shared folders. Grant access only to user accounts with strong passwords to folders that must be shared.
	- Limit the number of third-party vendors and employees that have access to RDP connections, create a user group that will be allowed remote access.
	- Use strong passwords and multi-factor authentication on Remote Desktop connection especially on administrator accounts.
	- Ensure anti-virus and anti-malware solutions are set to automatically update and regular scans are conducted.
	- Do not pay the ransom. It only encourages and funds these attackers. Even if the ransom is paid, there is no guarantee that one will be able to regain access to files.

#### o **Corrective Actions**

- If infected, disconnect the affected system from the Network.
- Inform the Information Security Team.

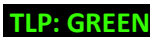

**TLP: GREEN** P a g e | 5 www.sequretek.com

Use antivirus or anti-malware software to clean the ransomware.

#### **For Individuals**

#### o **Preventive Actions**

- Take regular backups of your data.
- Do not open mails and mail attachments from unknown people.
- Do not download or use software cracks and illegal software.
- Use strong password and multi-factor authentication for your RDP (Remote Desktop Protocol) connection.
- Make sure your RDP connection is not open to the internet.
- If not using RDP, close TCP Port 3389 on the computers.
- Enable network level authentication for RDP.
- Avoid installing free programs found on the Internet, many of them include viruses.
- Be careful of the external devices you connect to your computer.
- Update your antivirus regularly.
- Regularly monitor your financial transaction, if you notice any suspicious transaction, contact your bank immediately.

#### o **Corrective Actions**

- **If infected, disconnect your system from the Network.**
- Perform a full system scan in safe mode to remove any infections.

**——————**

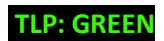